# **NF-8108A RU**

# кабельный тестер, измеритель длины

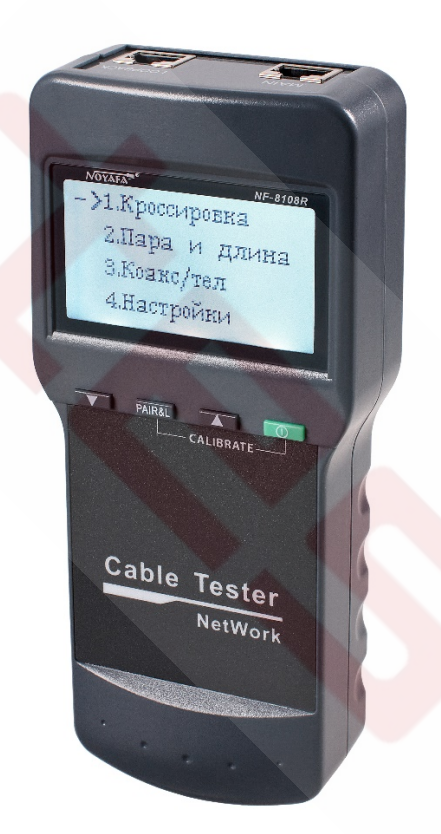

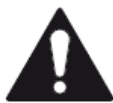

Пожалуйста, прочтите и изучите указания по технике безопасности перед эксплуатацией или обслуживанием прибора.

# Правила безопасной работы

- Никогда не помещайте прибор в места с высокой запыленностью, влажностью и температурой (выше 40 °С).
- Во избежание повреждения прибора используйте только батареи, соответствующие техническим характеристикам прибора, иначе возможно его повреждение.
- Никогда не разбирайте прибор. Техническое обслуживание может проводить только квалифицированный персонал.
- Если прибор не будет использоваться в течение долгого времени, извлеките батареи из передатчика и приемника.
- Во избежание повреждения прибора и получения травм никогда не применяйте прибор для тестирования линий электропитания (например, проводки электросети 220 В).
- Во избежание угрозы жизни из-за поражения молнией никогда не тестируйте с помощью прибора коммуникационные линии во время грозы.

# 1. Краткое введение

NF-8108A RU - это недорогая модель кабельного тестера с русифицированным меню. Он включает в себя функцию измерителя длины кабеля LAN, с помощью которой можно обнаружить расстояние до неисправности. Также он совмещает в себе функции тестера витой пары на предмет неисправностей обжима.

# 2. Основные характеристики

\* Проверка дефектов кабеля LAN (витой пары) или обжима, такие как обрыв цепи, короткое замыкание, обратное соединение, пе-

Измерение длины сетевого кабеля (витой пары) до 1000 метров. Поиск дефектов в кабеле - обрыв, замыкание.

- Тип кабелей LAN: STP/UTP 5e, 6e.
- \* Длина калибровочного кабеля: более 10 метров.
- \* Измерение длины в метрах и футах.

# 3. Комплект поставки

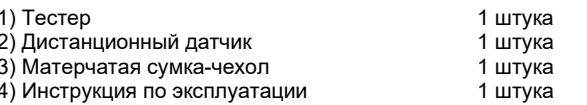

# 4. Спецификация

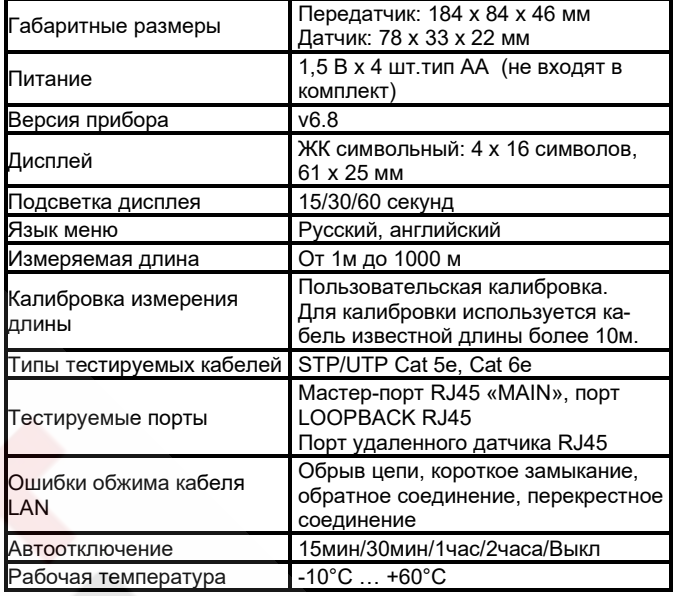

# 5. Интерфейсы

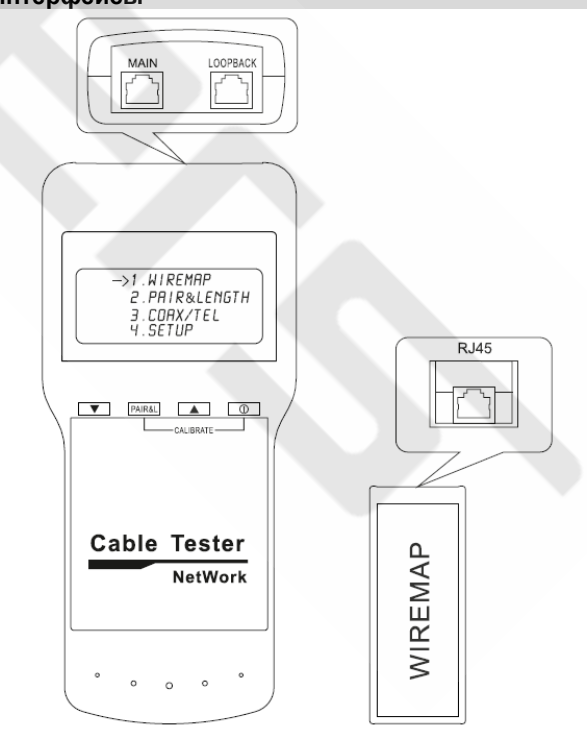

# 6. Работа с прибором

Включите устройство. Тестер перейдет в режим самотестирования и появится заставка.

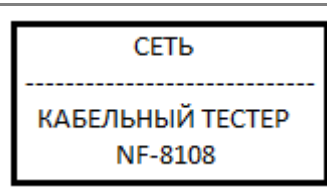

Через несколько секунд тестер перейдет в режим главного меню, см. рисунок ниже.

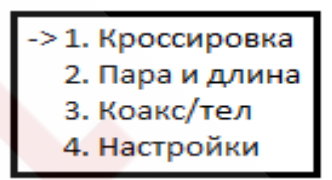

Для перемещения по меню используются кнопки ∇ и ∆ для входа в подменю - **PAIR&L**

1. **Кроссировка** - проверка разводки проводов в кабеле, целостности кабеля в порту **MAIN** и определения местоположения ошибки.

2. **Пара и длина** - детальная проверка витой пары и измерение длины для обнаружения разрывов, коротких замыканий, определения длины кабеля и расстояния до разрыва цепи.

- 3. **Коакс/тел** тестирование телефонной линии.
- 4. **Настройки** установки и калибровка.

*Внимание: при тестировании разводки кабеля не подключайте напряжение более 60 В.* 

После выбора функции **Кроссировка** тестер начнет проверку схемы разводки кабеля, а на дисплее появится следующее сообщение:

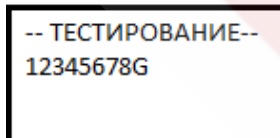

# **Результат теста 1: Короткое замыкание (SHORT)**

Если в обследуемой цепи обнаружено короткое замыкание, то на дисплее отображается следующее сообщение (например, обнаружено короткое замыкание между проводами 3 6 и 4 5)

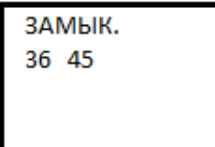

Тестер не может определить точное место короткого замыкания. Нажмите кнопку ∇ или ∆ для перезапуска тестирования, или кнопку **PAIR&L** для возврата в главное меню. Прежде чем приступить к дальнейшим измерениям, всегда исправляйте ошибки короткого замыкания.

#### **Результат теста 2: Не обнаружен датчик (адаптер) или второй конец кабеля не вставлен в порт (LOOPBACK).**

Если конец исследуемого кабеля не присоединен к дистанционному датчику или не подключен к порту обратной связи **LOOP-BACK** на тестере, то на дисплее будет отображено следующее сообщение:

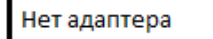

Нажмите кнопку ∇ или ∆ для перезапуска тестирования, или кнопку **PAIR&L** для возврата в главное меню.

# **Результат теста 3: Тест пройден успешно.**

В режиме **Кроссировка** кабель должен быть подключен к порту **MAIN** на основном тестере, а другой конец - к удаленному датчику. Если кабель будет подключен к порту "**LOOPBACK**" на дисплее отобразится "**Нет адаптера**". Установите кабель в порт **MAIN**.

# *NOYAFA ИНСТРУКЦИЯ ПО ЭКСПЛУАТАЦИИ: NF-8108A RU*

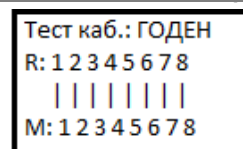

Если необходимо провести проверку локально (без использования удаленного датчика), то необходимо один разъем кабеля подключить в порт «**MAIN**», а другой в порт "**LOOPBACK**" передатчика, а затем выбрать «**Кроссировка**» в меню.

Нажмите кнопку ∇ или ∆ для перезапуска тестирования, или кнопку **PAIR&L** для возврата в главное меню.

# **Результат теста 4: Обрыв цепи на дальнем конце кабеля.**

«R» контакты «3» и «6» отображают «X». Это указывает на обрыв цепи в разъеме на дальнем конце кабеля, на выводах «3» и «6».Обрыв расположен в пределах 10% длины кабеля от дальнего конца, вероятнее всего в самом разъеме.

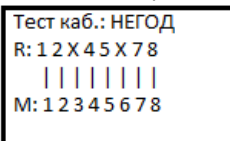

**Примечание.** Поскольку кабель состоит из парных жил, при наличии обрыва цепи неисправности будут отображаться попарно, разрыв может быть в любом из номеров «3» или «6» или в обоих.

# **Результат теста 5: Обрыв цепи на ближнем конце кабеля.**

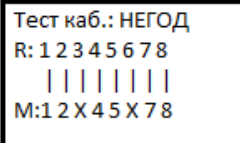

«M» контакты «3» и «6» отображает «X». Это указывает на обрыв цепи в разъеме на ближнем конце кабеля, на выводах «3» и «6». Обрыв расположен в пределах 10% длины кабеля от ближнего конца, вероятнее всего в самом разъеме.

**Результат теста 6:** Обрыв цепи в середине кабеля.

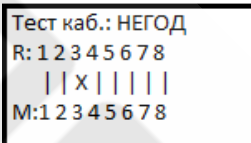

Для контакта «3» отображается «X». Это указывает на разрыв цепи в середине цепи в пределах 10% – 90% длины кабеля. Для дальнейшего обнаружения обрыва цепи можно использовать функцию (**PAIR&LENTH**) как это описано в разделе ниже.

**Замечание!** Различные производители витой пары имеют отличающиеся характеристики. Для более точного измерения длины кабеля (места дефекта) используйте динамическую калибровку. Для этого отмеряйте кабель того же типа (более 10 метров) и произведите калибровку, зная его точную длину.

Для измерения длины установите разъем кабеля в гнездо «**MAIN**» на головном устройстве. Другой конец кабеля должен оставаться **неподключенным.**

#### **Результат теста 7**: **Нормальный результат.**

При проверке длины кабеля просто подсоедините один конец кабеля к основному тестеру. Удаленный адаптер не нужен.

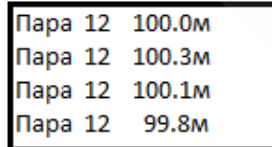

Нажмите кнопку ∇ или ∆ для перезапуска тестирования, или кнопку **PAIR&L** для возврата в главное меню.

**Результат теста 8**: **Ненормальный результат.**

Если в паре при измерении длины есть непарные линии, сначала будут отображаться парные линии

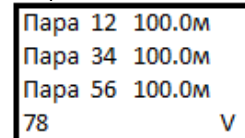

Последняя строка (78) указывает, что в строках 7 и 8 нет пары. Следующий экран будет отображать длину непарных проводни-KOR

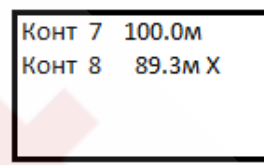

«Х» укажет на обрыв цепи при длине менее 90% от длины другой пары линий, а обрыв цепи расположен примерно в 89,3 м от тестера. Номер линии разомкнутой цепи можно повторно проверить с помощью функции Кроссировка.

Примечание. Невозможно проверить схему разводки коаксиального и телефонного кабелей напрямую, так как для этого потребуется адаптер кабеля RJ11 и адаптер кабеля BNC.

# 7. Настройки

В меню Настройки отображается номер версии ПО (v6.8). Перемещение по функциям меню осуществляется кнопками ⊽ и Д, выбор - кнопкой «PAIR&L»

#### Функции меню

«Язык»: Русский, Английский

«Единицы измерения»: Метр, Фут

# «Калибровка»:

При нажатии кнопки PAIR&L вы попадаете в режим калибровки. Необходимо установить кабель заранее известной длины (более 10м) в порт «MAIN» и нажать кнопку Да. Произойдет измерение длины эталонного кабеля, и отобразится измеренная величина. Если она отличается от реальной необходимо кнопками «-» или «+» выставить правильное значение и подтвердить «ОК» кнопкой **PAIR&L**. На экране отобразится пример:

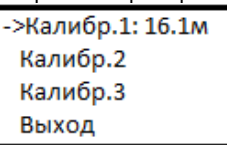

Для сохранения доступны три банка коэффициентов калибровки, например для разных витых пар, 5Еб 6Е или разных производителей. Кнопками  $\nabla$   $\Delta$  выберите необходимый банк и нажмите PAIR&L. На экране появится надпись «Сохранено!». Для использования сохраненных коэффициентов в качестве эталона для измерения необходимо загрузить их в оперативную память прибора. Для этого служит меню «Загр. Данных»

# «Загр. Данных»:

При входе в меню кнопкой PAIR&L появляется выбор из трех банков коэффициентов калибровки. Кнопками  $\nabla \Delta$  выберите необходимый банк и нажмите PAIR&L. На экране появится надпись «ЗАГРУЗКА!» Пользовательские коэффициенты из выбранного банка загружены. Кнопкой PAIR&L выйдете в основное меню. Можно приступать к измерению длины.

### Все сохраненные калибровочные коэффициенты сохраняются в памяти прибора при выключении и при замене батарей.

Внимание! После выключения питания необходимо заново загрузить пользовательские коэффициенты в оперативную память используя пункт меню «Загр. Данных». При включении тестера загружаются заводские коэффициенты для кабеля UTP5.

«Подсветка» - позволяет выбрать длительность подсветки экрана: 15/30/60 секунд.

«Автовыкл.» - настройка времени автоотключения прибора: 15мин/30мин/1час/2часа/Выкл

«Контраст» - регулировка контраста дисплея

### 8. Обслуживание и уход

Для обслуживания и ремонта прибора пользуйтесь авторизованными сервисами.

Производитель не несет никакой ответственности за повреждения, причиненные неправильным использованием прибора.

При замени батарей всегда отключайте тестер от внешних источников напряжения. Батареи заменяйте на аналогичные. Утилизируйте использованные батареи согласно законодательству вашей страны.

Для чистки прибора используйте мягкие ткани, не используйте абразивные вещества и растворители.

Не утилизируйте тестер в места для сбора бытовых отходов.

В настоящую инструкцию могут быть внесены изменения без предварительного уведомления.

# © Noyafa Произведено в КНР

Официальный дистрибьютор Noyafa: www.testers.ru